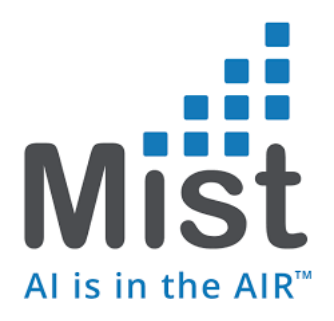

# Mist Integration with ISE for EAP

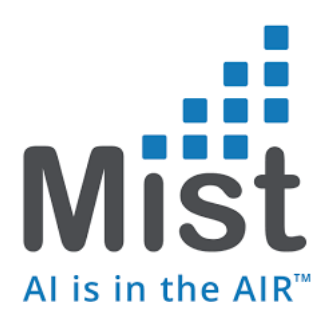

### **Table of Contents**

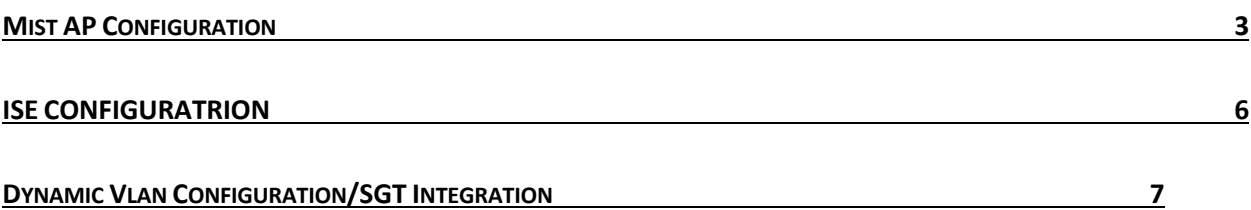

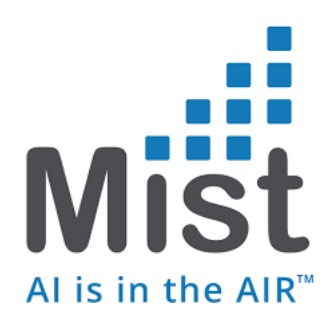

# Mist AP Configuration

#### 1) WLAN Configuration

a. Network -> WLAN -> Add WLANs

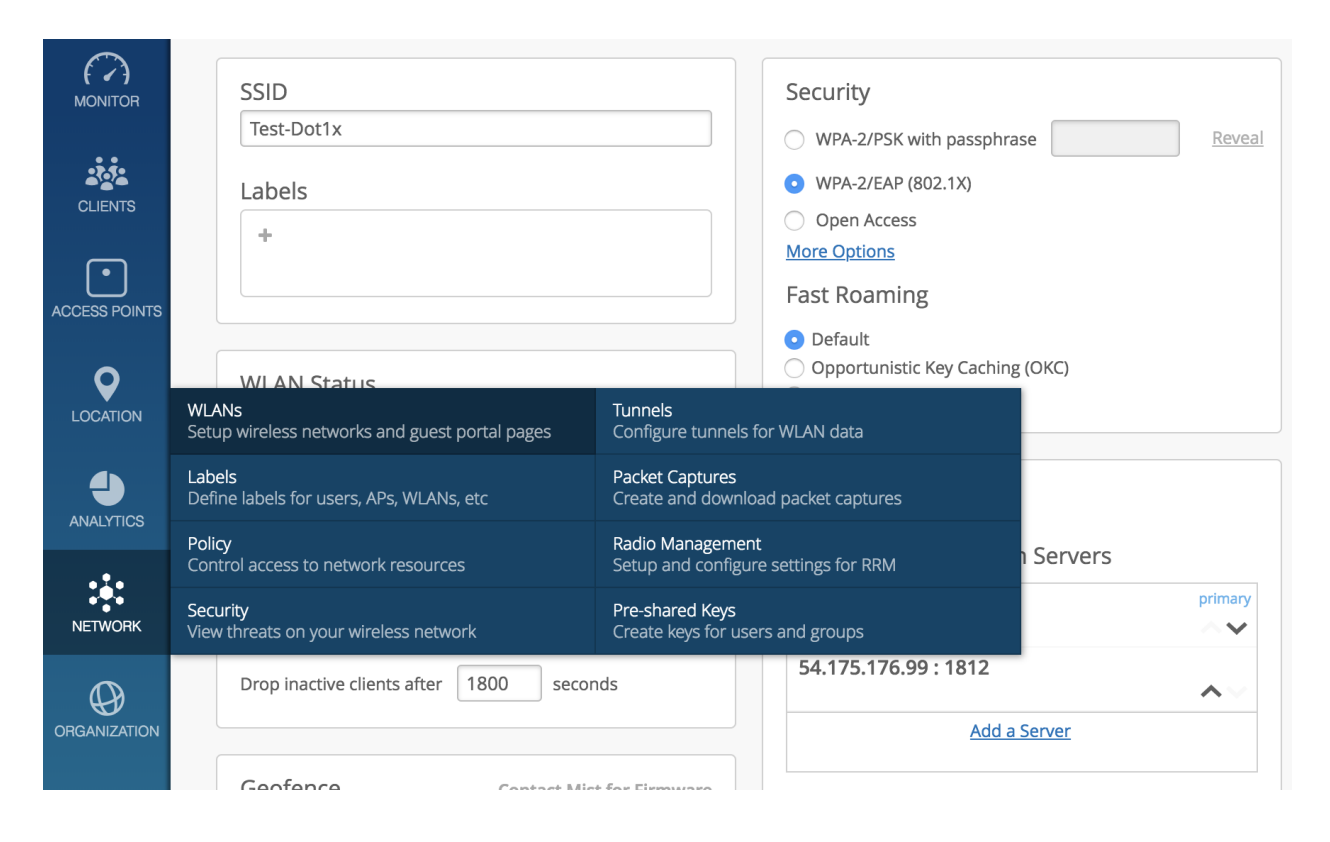

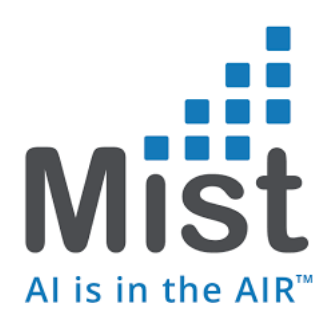

#### b. Create an WLAN with Security 802.1x

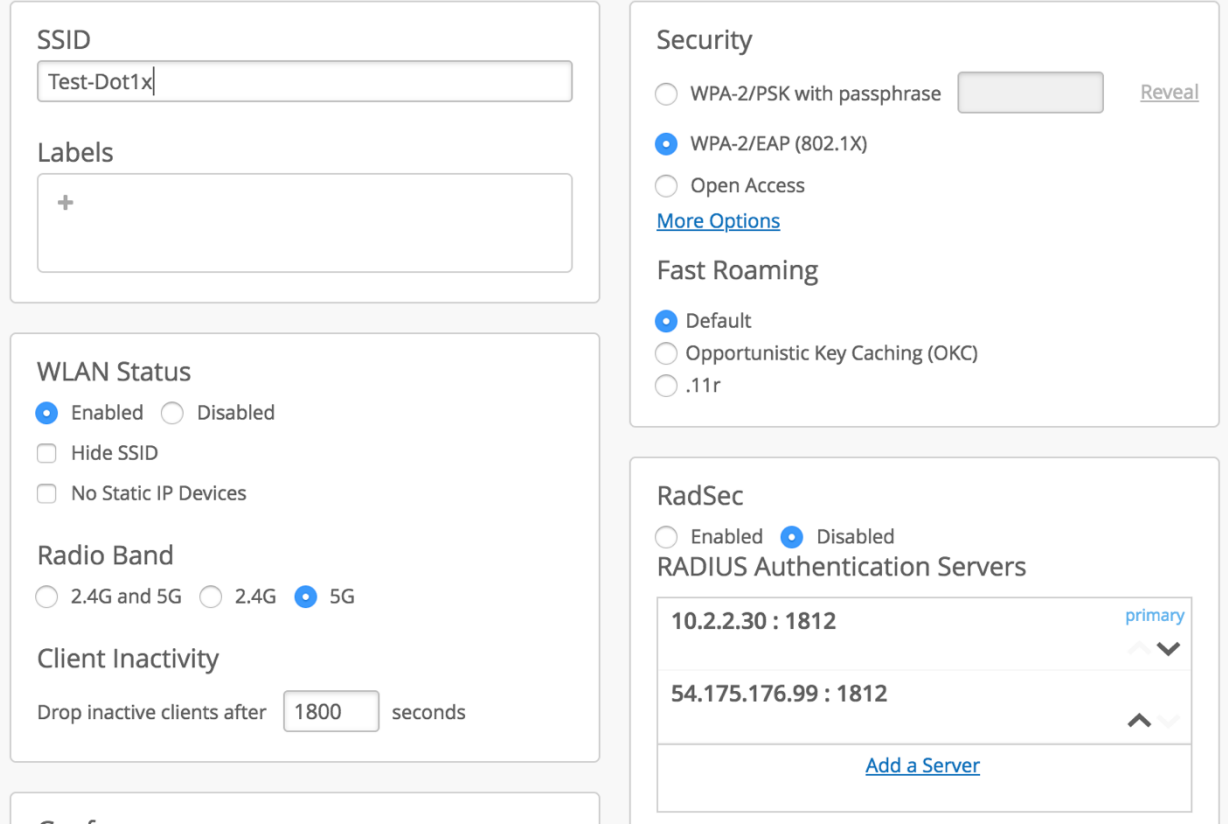

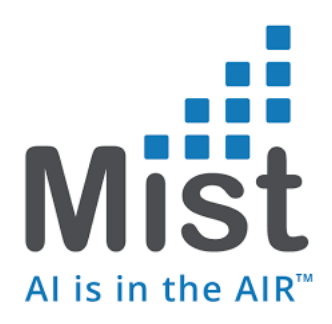

- c. Add the Radius Server of Choice (RadSec is disabled when not used)
	- i. Click on the Radius server and it will provide an option to input the Radius Server details (IP, Port, Shared Secret) which would be the ISE server IP and port details
	- ii. You would also have the option of adding a secondary-server/tertiary servers
	- iii. You will also be edit the order of the preference for servers using the arrow keys place beside them.

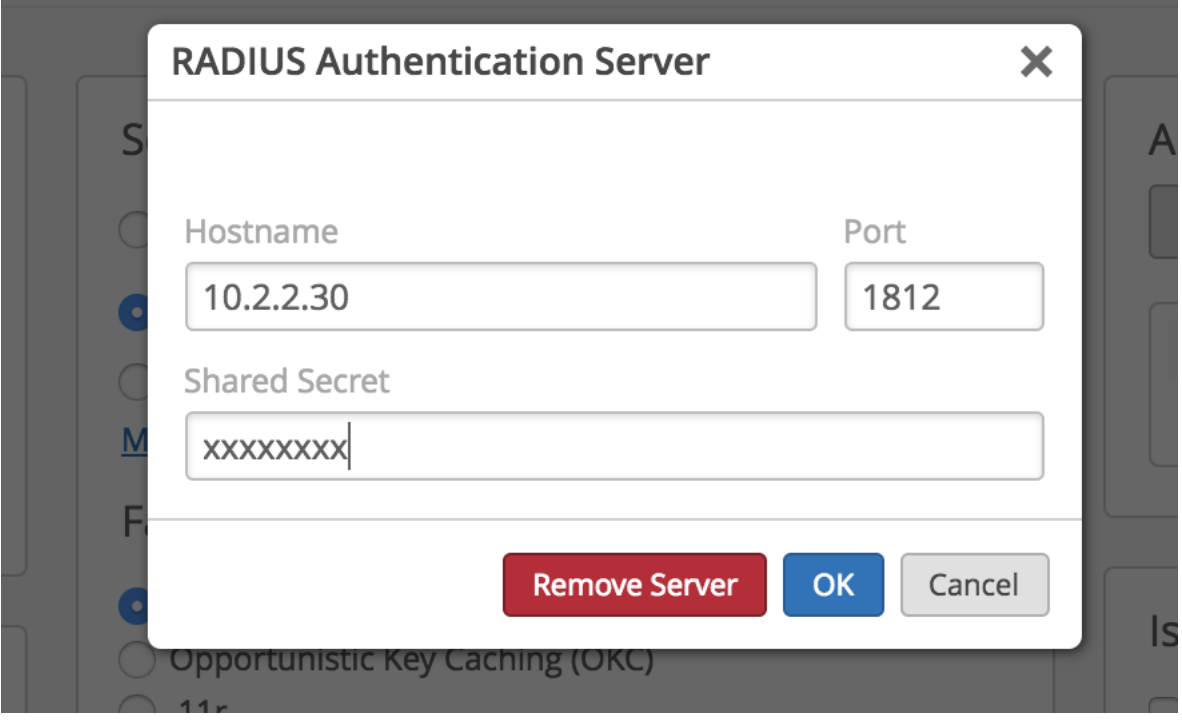

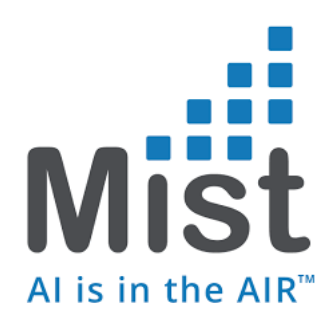

## ISE CONFIGURATION

- 1) Get the Radius Client IP, in our case the Mist Access Point IP
	- a. From the Access Point tab, select the access point of interest and get the IP of the AP under the Status tab
- You could also use a subnet of AP IP addresses if you would choose to do so in ISE
	- 2) Under ISE > Administration -> Network Devices -> Add Network Device

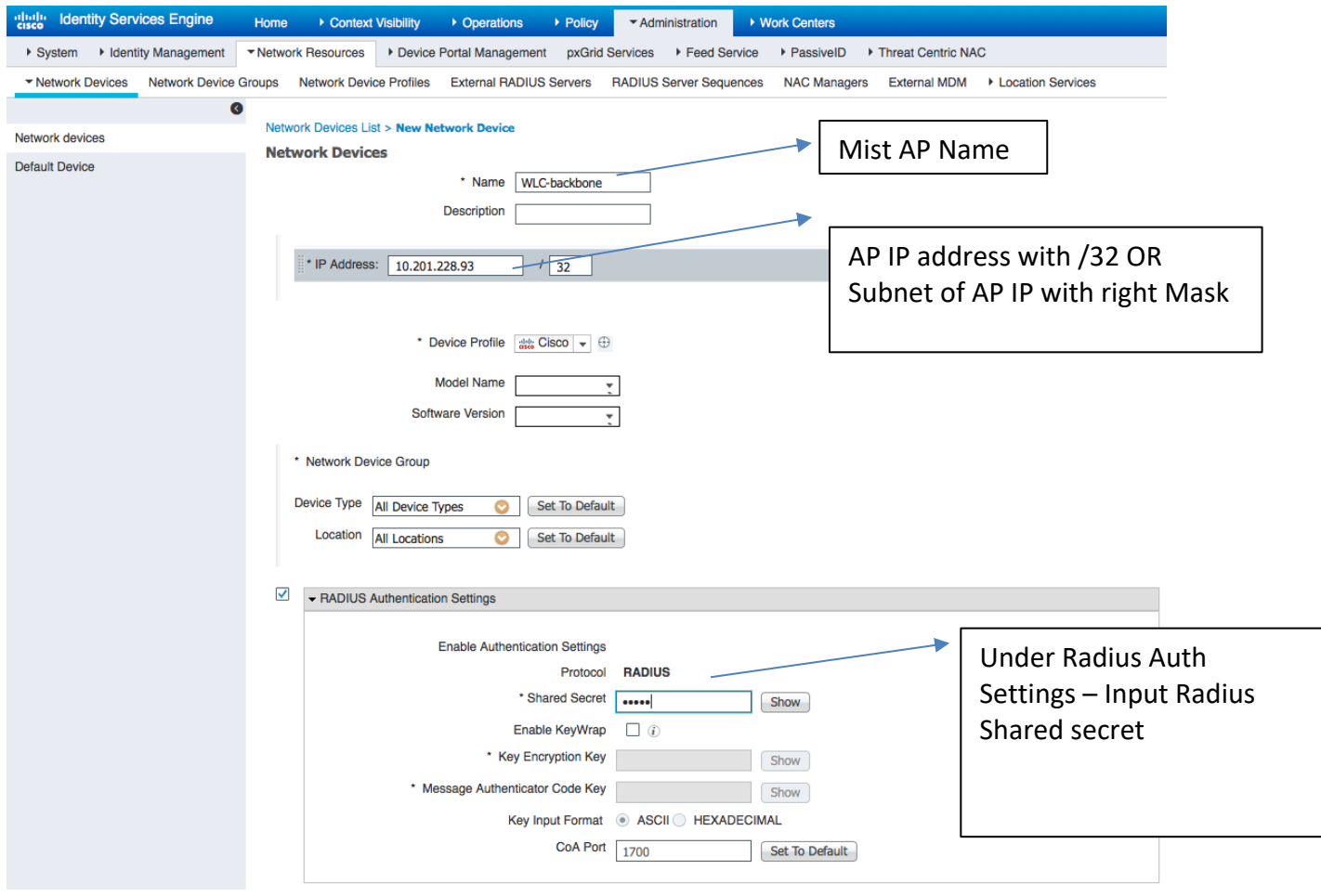

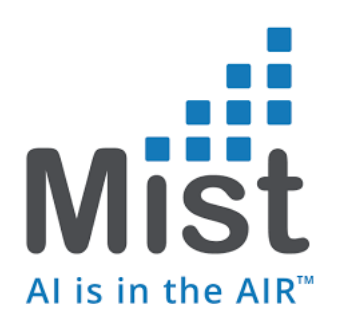

#### **Dynamic VLAN Configuration**

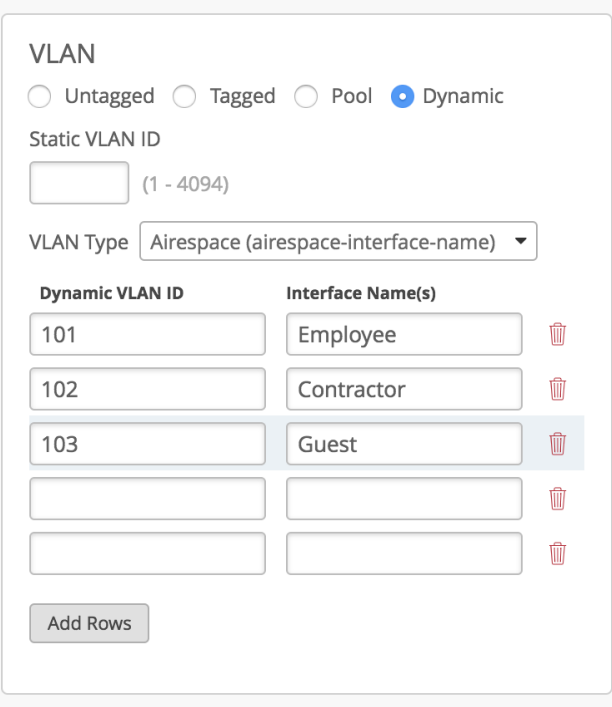